## **Downloading records from Web of Science**

## **Exporting directly into EndNote from the results list**

Mark the records you wish to export into EndNote.

Scroll to the top or bottom of the page and choose **Save to EndNote desktop** if you are using EndNote on the network or your own machine.

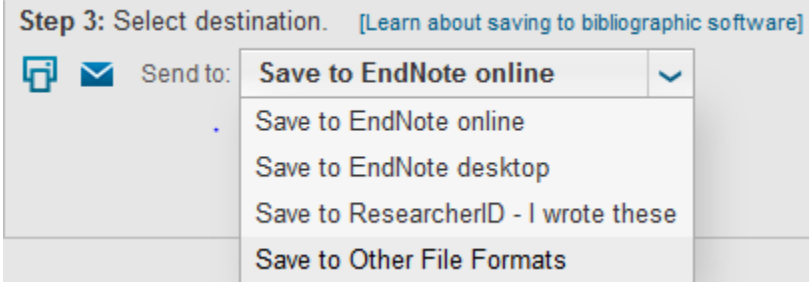

## **Exporting records from the Marked List**

(use this when you have selected records from more than one page)

Mark the records you want on each page. On the final page you view you will need to **click Add to Marked List** if you have selected any records on this page.

Click **Marked List** near the top right of the screen.

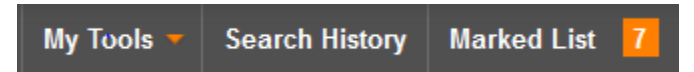

From the **Marked List** screen select any additional fields you would like to export into EndNote. Note, some fields are large and will increase processing time. Then select the destination as above.

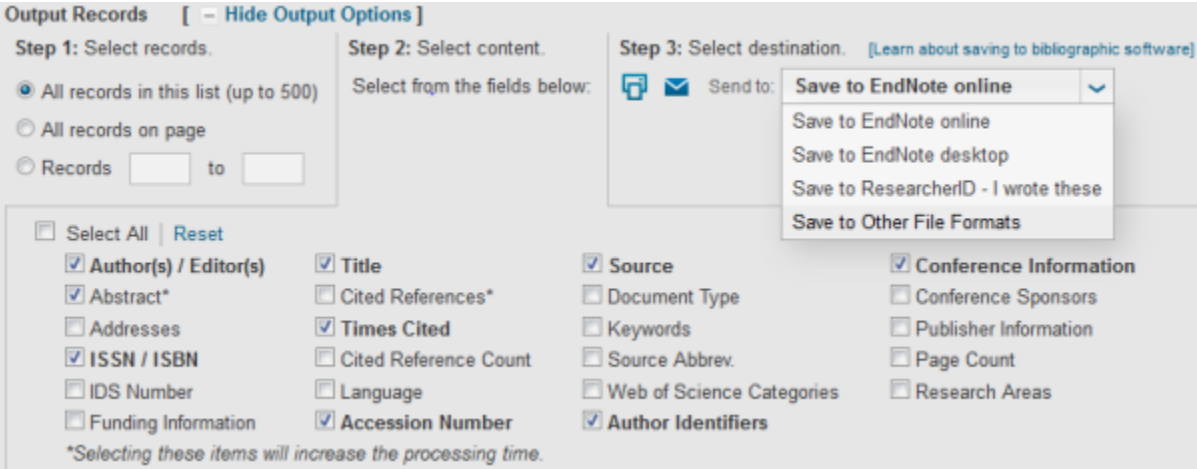